# ATTAINS and How's My Waterway Secret Sauce

### Introduction to the Trainers<sup>®</sup>

### Jesse Boorman-Padgett, US EPA

# Wendy Reid,

US EPA

### Training Objective

This ATTAINS training is meant for ATTAINS users who are responsible for entering and/or reviewing data in ATTAINS.

We will discuss:

- Tips and tricks for how to navigate through ATTAINS
- Dealing with common problems
- Certain tricks that can simplify ATTAINS entry and review
- Highlight how data go from ATTAINS to HMW to help trainees understand how their data will show up to the public

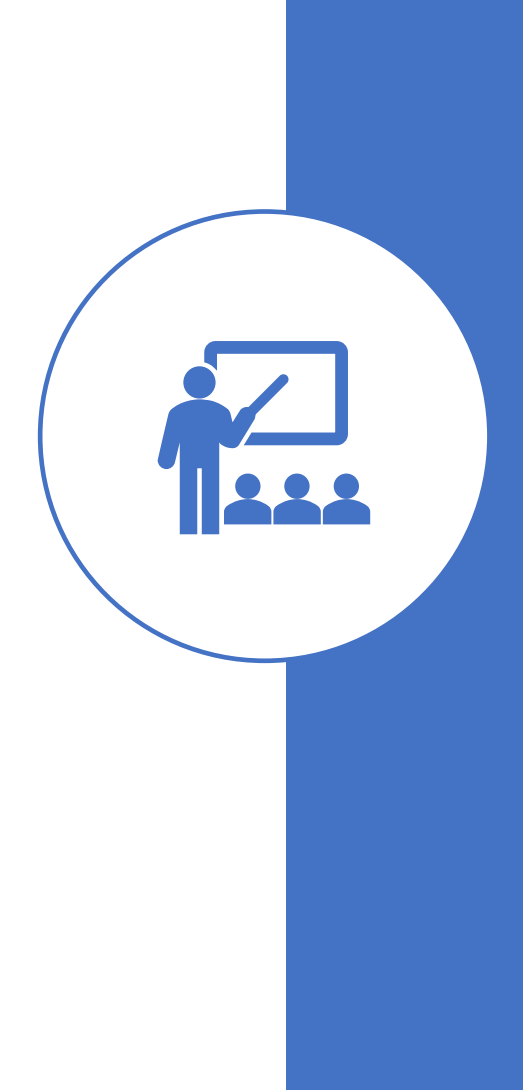

### Overview

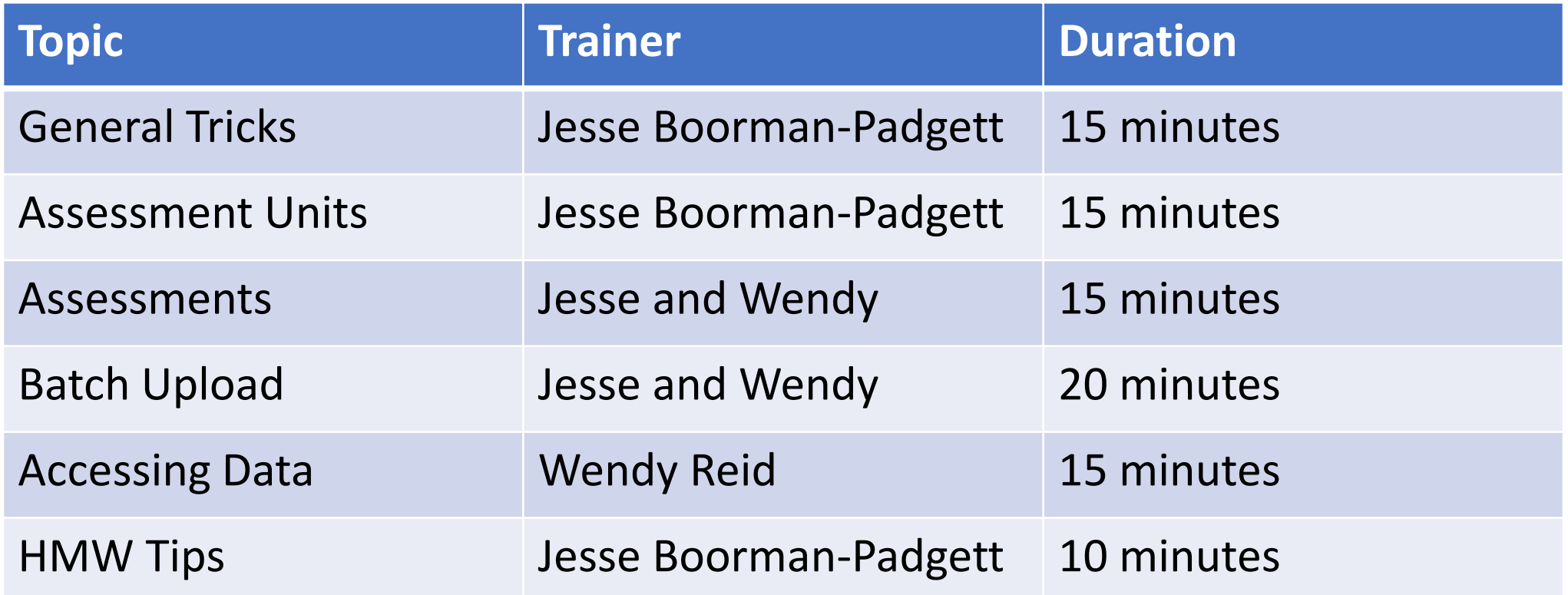

### General Tricks

During this Section, we'll cover the following items:

- 1. Navigation in ATTAINS using the URLs DEMO
- 2. Using multiple tabs in the browser DEMO

![](_page_4_Picture_4.jpeg)

\*Advanced tip – It is possible to link directly into ATTAINS from other web applications (e.g. Excel online, Google Sheets, ArcGIS Online). You must be authenticated in ATTAINS and have the other tool open in the same browser.

### DEMO

![](_page_5_Picture_1.jpeg)

### NAVIGATION

![](_page_5_Picture_3.jpeg)

### USING MULTIPLE TABS IN THE BROWSER

## Assessment Units

During this Section, we'll cover the following items:

1. Using Filters / Advanced Filters – DEMO

### DEMO

![](_page_7_Picture_1.jpeg)

### USING FILTERS / ADVANCED FILTERS

### Questions?

### Assessments

During this Section, we'll cover the following items:

- 1. Filters DEMO
	- Using the Validation Flag in filters
	- Power of Cycle Last Modified
- 2. Printed Report / Last Change Date DEMO
- 3. Parameter Status What does this mean?
- 4. Understanding Errors / Common Errors
- 5. Delisting Woes and How to Fix Them DEMO

![](_page_9_Picture_61.jpeg)

### DEMO

![](_page_10_Picture_1.jpeg)

![](_page_10_Picture_2.jpeg)

FILTERS

PRINTED REPORT / LAST CHANGE DATE

![](_page_10_Picture_5.jpeg)

DELISTING WOES AND HOW TO FIX THEM

Parameter Status – What does this mean? Each AU / Parameter combination can only have 1 Parameter Status

- You should use the following priority order in determining the right status:
	- 1. Cause: The parameter is a cause for 1 or more uses
	- 2. Meeting Criteria: The parameter is not a cause for any uses and is meeting criteria for at least 1 use
	- 3. Observed Effect: The parameter is an observed effect for all relevant uses
	- 4. Insufficient Information: The parameter is insufficient information for all relevant uses
- When a parameter is no longer a cause, you don't need to remove it. You can just change the status.

# Understanding Errors / Common Errors

![](_page_12_Figure_1.jpeg)

#### **Common Errors:**

- Any Category 5 parameter must have a cycle first listed
- Any Category 5 parameter must have either a TMDL schedule or a priority to develop a TMDL
- Any Not Supporting Use must have at least 1 Cause parameter associated with it
- Sources can only be associated with Cause parameters
- You must associate an action if you want the parameter in Categories 4A, 4B, or 5A/5R
- You must connect your parameters back to your uses

### Questions?

## Batch Upload

- How Batch Upload Works
	- The 'Header'
	- Update vs. Replace
	- The 'uncaught' error and other common errors
- Troubleshooting your files DEMO
	- Naming of Files
	- One File at a Time
	- Domains / Case Sensitivity
	- Finding Orphan Records
	- The Impaired Waters Block
	- Associated Actions

How Batch Upload Works

#### **The Header**

• ATTAINS is looking for specific column names. It doesn't matter what order they're in. The template is a good resource. The data export is also a great resource.

#### **Update vs. Replace**

- Update leaves in place existing data and tries to either update based on the batch file or 'add to' the existing record.
- Replace removes existing data and replaces it with the data in the uploaded file. It replaces information for only those Assessment Units that are in the file. ALWAYS have a copy of the original data before performing a replace!

## Batch Upload Errors

![](_page_16_Picture_1.jpeg)

Uploaded assessment (AU\_ID) could not be merged to existing assessment

ATTAINS will generate this error anytime it encounters an error that isn't caught by it's error checking routines. It basically means that there is an error that ATTAINS didn't expect. It can often be caused by bad domains, case sensitivity issues with Assessment Units or across batch upload files, trying to upload all three parameter files at once during an update, or other situations that we just haven't thought about.

### Other Common Errors:

- Missing Agency Code
- Missing Cycle Last Assessed
- Providing Parameter Agency Code, Pollutant Flag, Cycle First Listed, TMDL Schedule/Priority with parameters that aren't 'Causes'
- Having more than one parameter status associated with a parameter

![](_page_16_Picture_9.jpeg)

## Troubleshooting DEMO

![](_page_17_Picture_1.jpeg)

### One File at a Time

![](_page_17_Figure_3.jpeg)

### Domains / Case Sensitivity

![](_page_17_Figure_5.jpeg)

Finding Orphan Records

![](_page_17_Picture_7.jpeg)

The Impaired Waters Block

### Questions?

### Accessing Your Data

![](_page_19_Figure_1.jpeg)

MULTIPLE WAYS TO ACCESS YOUR DATA WHAT'S A SNAPSHOT? USING FILTERS IN

REPORTS TO ANSWER SPECIFIC QUESTIONS

THE POWER OF CYCLE COMPARISON REPORTS

# Multiple Ways to Access Your Data

![](_page_20_Picture_1.jpeg)

Data Exports

![](_page_20_Picture_3.jpeg)

Reports

![](_page_20_Picture_5.jpeg)

Web Services (Publicly Accessible Data Only)

![](_page_20_Picture_7.jpeg)

GIS Services (Org Final or Later Data Only)

![](_page_20_Picture_9.jpeg)

How's My Waterway

## DEMO

![](_page_21_Picture_1.jpeg)

### Snapshots

![](_page_21_Figure_3.jpeg)

Using Filters in Reports to Answer Specific Questions

![](_page_21_Figure_5.jpeg)

The Power of Cycle Comparison Reports

# How's My Waterway Tips

![](_page_22_Picture_1.jpeg)

Navigating waterbody reports and state advanced search

BE

#### Provide Meaningful Action Names

![](_page_22_Picture_5.jpeg)

State-Scale Surveys can be a valuable way to communicate on water quality statewide

![](_page_22_Picture_7.jpeg)

The State page 'blurbs' and 'metrics' are completely in your control

![](_page_22_Picture_9.jpeg)

Data without GIS is practically invisible

# DEMO<br>
Navigating

![](_page_23_Picture_1.jpeg)

Waterbody Report Pages

![](_page_23_Picture_3.jpeg)

State Advanced Search

## HMW Tips for Assessment Units

Use meaningful Assessment Unit Names. This will make it easier for the public to understand which waters are showing up in HMW.

Location Descriptions show up in HMW. Good locations descriptions will make your data more meaningful.

![](_page_24_Picture_3.jpeg)

## HMW Tips for Assessments

#### **Waterbody Report**

Animas River (San Juan River to Estes Arroyo) Assessment Unit ID: NM-2403.A 00

**Waterbody Condition: Impaired** 

**Existing Plans for Restoration: Yes** 

303(d) Listed: No

Year Last Reported: 2018

Organization Name (ID): New Mexico (21NMEX)

What type of water is this?

River (16.82 Miles)

Where is this water located?

Animas River (San Juan River to Estes Arroyo)

#### **Decision Rationale**

ALU was changed to coolwater. The EPA Office of Research and Development (ORD) consolidated all available data in part to document the fate and transport of heavy metals released from the GKM spill (EPA 2017). These data were downloaded from EPAs GKM website (https://www.epa.gov/goldkingmine/data-used-support-epareport). Additional 2017 sampling data provided by ORD was added to the consolidated dataset. Post-spill surface water quality data collected at mainstem Animas and San Juan River sampling stations in New Mexico 2015-2017 were assessed against applicable water quality standards found in 20.6.4 NMAC. Although the 2015 dataset contained a very small percertage of exceedences of applicable dissolved arsenic water quality criteria, the magnitude and frequency of these few exceedences combined with no exceendences of any applicable criteria 2016-2017 do not warrant surface water impairments listing. As stated in New Mexicos listing methodology, more recent data may take precedence over older data, especially in cases where there was a temporary disturbance and several consecutive years of data before and after the event ((NMED/SWQB 2017). Available surface water data indicate that surface water metals levels in the Animas and San Juan Rivers have returned to pre-spill conditions.

Decision Rationale can be used as a good way to communicate more details about a particular assessment.

## More HMW Tips

![](_page_26_Figure_1.jpeg)

Reporting Parameters that are 'Meeting Criteria' can help provide additional context for your assessments.

### HMW - Documents

#### È. **New Mexico Documents**

#### Documents Related to Integrated Report

![](_page_27_Picture_25.jpeg)

 $\checkmark$ 

### Questions?

### Addendum – Common Errors

## Common Errors and troubleshooting

**ABC123** 

• ERROR: The assessment unit ABC123 does not exist in the system. Please **ERROR** provide all necessary data.

The above error indicates an AUID is not active in ATTAINS. Check the Assessment Unit Tab and determine whether or not the AUID has ever been created (e.g. retired previously). If not, add it under the Assessment Unit tab and then reload.

![](_page_30_Picture_37.jpeg)

The above error indicates the assessment has causes but is not associated with an impaired Use. The Use attainment and parameter attainment must be consistent.

![](_page_30_Picture_38.jpeg)

The above error indicates the use for the parameter and uses file do not match. This can be because the use is truly not in the file or that the allowable value in the parameter file is a different case or misspelled.

# Common Errors and troubleshooting (cont)

![](_page_31_Picture_27.jpeg)

The above error indicates the required listing information is missing. Provide the required metadata and reload.

![](_page_31_Picture_28.jpeg)

The above error indicates the assessment is missing essential metadata. It usually is referencing a file that you did not provide during a replace upload. If you are doing a replace, you must provide all the essential files for the replace. (e.g. load at least the assessments, Use, and parameter files all at once)

![](_page_31_Picture_29.jpeg)

The above error indicates there are sources on parameters that are not a cause. The system doesn't allow that. Remove the source for the parameters identified.

## Uncaught error

A Assessment upload could not be completed. No assessments were saved from the files provided.

Congratulations! You have found the red herring. The file could not load because the error hasn't been logged in the system yet. ATTAINS error reports are derived from previous errors encountered. Sometimes the file contains a situation the system has not encountered yet. To isolate the issue, do the one file at a time approach and see where the process breaks down. Continue to isolate the problem within the file by checking any rule you know of. (e.g. allowable values, consistency with other files such as with the sources file, making sure all required data is provided). If you work through the files and are still having trouble, email [attains@epa.gov](mailto:attains@epa.gov) and we will help diagnose the uncaught error and log it for the system to catch in the future.